# DOWNLOAD AND INSTALL LEDGER LIVE ON BOTH DESKTOP AND MOBILE

Last updated: January 2, 2023

Ledger Live lets you manage your crypto assets with the security of your Ledger device.

Ledger Live Desktop or Ledger Live Mobile

# Prerequisites

- Own a <u>Ledger hardware wallet</u>.
- A computer meeting our <u>system requirements</u>.
- Have a USB cable to connect your device. You'll also need an adapter for USB-C ports.

## Instructions

## Mac installation

- 1. Navigate to ledger.com/ledger-live/download.
- 2. Download the Ledger Live application.
- 3. Double-click the .dmg file you downloaded.
- 4. Drag and drop the Ledger Live application to the Applications folder.

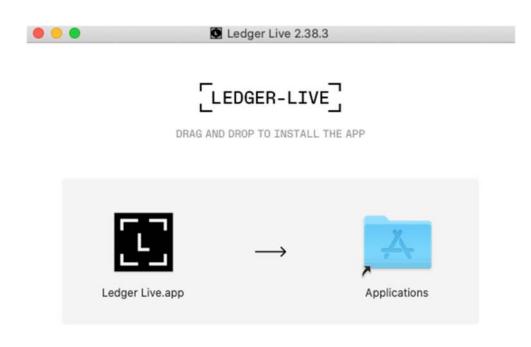

- 5. Start Ledger Live from Launchpad or Spotlight.
- 6. Depending on your macOS version, the following message displays. Click **Open** to allow the installation.

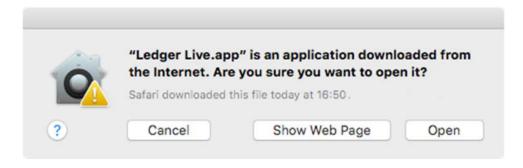

# Windows installation

- 1. Navigate to <a href="ledger-com/ledger-live/download">ledger-live/download</a>.
- 2. Download the Ledger Live application.
- 3. Double-click the Ledger Live executable file you downloaded.
- 4. If a warning displays, click **Yes** to allow the installation of Ledger Live.

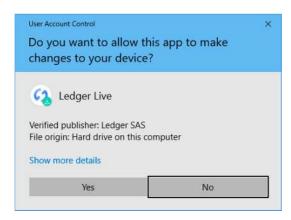

5. Once the installation completes, click **Finish**.

#### Linux installation

You can install Ledger Live on Linux using the command line or the graphical user interface.

Using the command line

- 1. Navigate to <a href="ledger-com/ledger-live/download">ledger-live/download</a>.
- 2. Download the Ledger Live Applmage.
- 3. Make the file executable in a terminal:

```
chmod +x ledger-live-*.AppImage
```

4. Enter the following command to automatically add the udev rules and reload udev to allow USB access to your Ledger device:

```
wget -q -0 - https://raw.githubusercontent.com/LedgerHQ/udev-rules/master/add_udev_rules.sh | sudo
bash
```

Note: New versions of Ubuntu 22.04 LTS require adding the following commands after wget:

```
sudo add-apt-repository universe
sudo apt install libfuse2
```

Alternatively, you can use **lifuse3** if libfuse2 is not available for your distribution:

```
sudo apt install libfuse3-3
```

5. Launch the Applmage by **double-clicking** on the icon or via your **terminal**:

```
./ledger-live-desktop-*.AppImage
```

**Note**: in case you get a **sandboxing error**, please run the following command:

```
./ledger-live-desktop-*.AppImage --no-sandbox
```

# Using the graphical user interface

- 1. Navigate to <a href="ledger.com/ledger-live/download">ledger.live/download</a>.
- 2. Download the Ledger Live Applmage.
- 3. Go to the **Downloads** folder.
- 4. Right-click on the Ledger Live Applmage you downloaded and click **Properties**.
- 5. Go to the **Permissions** tab.
- 6. In the Execute field, tick Allow executing file as program.

Ledger Live is available on desktop and mobile. While it may be compatible with some iPad models/tablets, we don't currently support these devices. Furthermore, Ledger Live isn't supported on virtual machines.

# Now for Mobile apps

Ledger Live Desktop Ledger Live Mobile

### Prerequisites

- Ledger Live Mobile is compatible with Android 8.1+ and iOS 13+.
- iPhone users can't connect to Ledger Live Mobile using a USB cable. If you want to manage your assets on the go, please purchase Ledger Nano X.
- Ledger Nano X can be connected via Bluetooth.
   Consultation mode is available only with iOS 13+ by importing your accounts from the desktop app.

# Instructions

Getting Ledger Live on your smartphone is easy. Simply select your platform below:

# Android https://play.google.com/store/apps/details

iOS https://apps.apple.com/app/ledger-live

Or open **ledger.com/live** in your phone's web browser and tap **Download**. Once you've downloaded the app, use **this article** to get started.

# Ledger Live Compatibility Information

## Nano X - with Bluetooth current model

|         | Sign a<br>Transaction | Receive<br>NFT | Send<br>NFT | Bluetooth/Cable<br>Compatible? | Storage           |
|---------|-----------------------|----------------|-------------|--------------------------------|-------------------|
| Android | YES                   | YES            | YES         | Bluetooth/Cable                | Up to 100<br>Apps |
| iOS     | YES                   | YES            | YES         | Bluetooth                      | Up to 100 apps    |

# Nano S Plus = current model (non Bluetooth)

|         | Sign a<br>Transaction | Receive<br>NFT | Send<br>NFT | Bluetooth/Cable<br>Compatible? | Storage           |
|---------|-----------------------|----------------|-------------|--------------------------------|-------------------|
| Android | YES                   | YES            | YES         | Cable                          | Up to 100<br>Apps |
| iOS     | NO                    | YES            | NO          | NO                             | Up to 100 apps    |

Nano S = older model small capacity
Nano Blue = old model - discontinued

STAX = unreleased new may2023 device

| Ledger Live is available on desktop and mobile. While it may be compatible with some iPad models/tablets, we don't currently support these devices. Furthermore, Ledger Live isn't supported on virtual machines. |
|----------------------------------------------------------------------------------------------------|
|                                                                                                    |
|                                                                                                    |
|                                                                                                    |
|                                                                                                    |
|                                                                                                    |
|                                                                                                    |
|                                                                                                    |
|                                                                                                    |
|                                                                                                    |
|                                                                                                    |
|                                                                                                    |
|                                                                                                    |
|                                                                                                    |
|                                                                                                    |
|                                                                                                    |
|                                                                                                    |
|                                                                                                    |
|                                                                                                    |
|                                                                                                    |
|                                                                                                    |